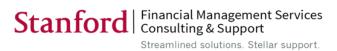

| <b>Business Process</b>                                 | Related Tasks                                                                                                    | Related Business Questions                                                                                                    | Old RM3 Reports                                                                                                    | New OBI Reports                                                     | Report Description                                                                                                    | Dashboard Tab                           |
|---------------------------------------------------------|----------------------------------------------------------------------------------------------------|----------------------------------------------------------------------------------------------------|----------------------------------------------------------------------------------------------------|---------------------------------------------------------------------|----------------------------------------------------------------------------------------------------|-----------------------------------------|
| Reviewing Expense Request<br>System transaction details | (and iOU historical) that have been submitted for processing and approval workflow.                                                                      | Organization, and the payee information for                                                                                                    | <ul> <li>FIN_IOU_265_Reimbursement_Trans</li> <li>FIN_IOU_266_Other_Check_Trans</li> <li>FIN_IOU_267_Other_Check_MP_Trans</li> <li>FIN_IOU_269_Advance_Transaction</li> </ul> | Expense Request Transaction     Expense Request Transaction Summary | <ul> <li>This report displays all expense request transactions that have been submitted for approval workflow. This report also provides transaction and approval details, related to reimbursements (non-PO payments), export reports, cash advances, and petty cash with payment information.</li> <li>This section depicts a snapshot view of total transaction counts and amounts of all Expense Request transactions as detailed in the first report (Expense Request Transaction).</li> </ul> | Expense Request Transaction Detail      |
| Managing outstanding advance transactions               |                                                                                                    | <ul> <li>Who is requesting advances which are still outstanding?</li> <li>What are the volume and total amounts of aging transactions by your PTA or Organization over a period of time?</li> <li>Which PCard or TCard transactions are pending verification or approval for your Project, Task and/or Award, or Organization, and whose actions are required?</li> </ul> | • FIN_IOU_269_Advance_Transaction                                                                                                    | Advance Transaction Detail                                          | This report displays all advance transactions that have been prepaid, but still need clearing in an Expense Report, and expensing in a valid PTA and Expenditure Type.                                                                                                    | Aging - Advances and SU<br>Credit Cards |
| Managing outstanding advance transactions               | request processing and approval.                                                                                                    | Which is the list of Expense Request<br>transactions that have been processed and<br>approved to partially clear the outstanding<br>advance transactions?                                                                                                    | • FIN_IOU_269_Advance_Transaction                                                                                                    | Advance Transaction Clearing                                        | This report exhibits details of the Advance Number and Expense Transaction Number and amounts that have been applied against a specific Advance Request. The data included in this report correspond with the "Aging Advance Transaction Detail" report, which shows the Expense Request transaction that has been submitted to clear the Advance request transaction listed in the first report.                                                                                                   |                                         |
| Reconciling outstanding SU Credit<br>Cards transactions | report (in Expense Requests system).  • Resolve PCard expenses that have not been verified and allocated to an appropriate account (PTA) and Expenditure | <ul> <li>What are the aging of the unprocessed TCard and PCard charges (e.g. length of time being outstanding) by cardholder, card custodian, verifier in my Organization.</li> <li>What are the volumes of unprocessed credit card transactions by Verifier in my Organization?</li> </ul>                                                                               | • FIN_PCard_189 • FIN_TCard_301                                                                                                    | Aging Credit Card Transaction<br>Report                             | This report displays all outstanding SU Credit Cards (Purchasing card and Travel card) transactions that have been prepaid but still require expense request processing and approval.                                                                                                    | Aging - Advances and SU<br>Credit Cards |
| Managing Purchasing Cards and Travel Cards information  | your Organization.                                                                                                    | What are the active PCards and TCards for<br>my organization and who are their respective<br>custodians and verifiers?                                                                                                    | FIN_PCard_257_Custodians                                                                                                    | SU Credit Card Information                                          | This report displays both the active and inactive (as indicated by the column Credit Card Inactive Date) Purchasing Cards and Travel Cards for your PTA or Organization, and details of their respective Credit Card Holders and Verifiers, daily and monthly charged limits.                                                                                                    | SU Credit Card<br>Transaction           |

Page 1 of 2 Last updated: 1/26/2015

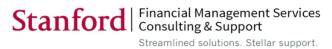

| Business Process                                        | Related Tasks                                                                                                    | Related Business Questions                                                                                                    | Old RM3 Reports                                 | New OBI Reports                                | Report Description                                                                                                    | Dashboard Tab                                |
|---------------------------------------------------------|----------------------------------------------------------------------------------------------------|----------------------------------------------------------------------------------------------------|-------------------------------------------------|------------------------------------------------|----------------------------------------------------------------------------------------------------|----------------------------------------------|
| Reconciling Stanford University<br>Credit Card expenses | <ul> <li>Manage Purchasing Card and Travel Card transactions.</li> <li>Resolve all the TCard and PCard transaction statuses, total counts and amounts, and aging status, for your PTA or Organization, over a specific period of time.</li> </ul> | counts and amounts for the PCard Card holders in my Organization for a specific period?  • Which PCard transactions are pending                                                             | • FIN_PCard_187 • FIN_PCard_189 • FIN_TCard_301 | SU Credit Card Transaction Report              | 1                                                                                                    | SU Credit Card<br>Transaction                |
| Managing Petty Cash account                             | Track Petty Cash Fund information, such as Petty Cash Fund Name, Custodian name and limit amounts available on the fund, for your Project, Task and/or Award, or Organization.                                                                    | What is detail information of the Petty Cash account for my Organization?                                                                                                    | FIN_IOU_268_Petty_Cash_Replenish                | Petty Cash Information                         | This report depicts Petty Cash account details.                                                                                                    | Petty Cash Replenishm<br>Transaction Detail  |
| Managing Petty Cash account                             | Reconcile monthly Petty Cash transaction details.                                                                                                    | What are all the replenishment transactions by "Expenditure Category", and what are the transaction amounts expensed on Food, Travel, and general expendable materials and services (EM&S)? | FIN_IOU_268_Petty_Cash_Replenish                | Petty Cash Replenishment<br>Transaction Detail | This report provides details of a list of Petty Cash replenishment requests and payments from the Expense Requests System, with the Expense Request Transaction Type Description under "Petty Cash". | Petty Cash Replenishmo<br>Transaction Detail |

Page 2 of 2 Last updated: 1/26/2015